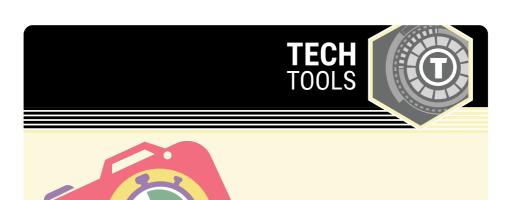

## **iMotion**

iMotion is an iOS app that uses special techniques to help create captivating videos.

LEARN.**K20**CENTER.OU.EDU/STRATEGIES

## **IMOTION**

## **Summary**

iMotion provides an easy way for educators and students to create aesthetically interesting videos that can be used in presentations, projects or activities. Videos can be uploaded to YouTube or exported to a device.

## **Procedure**

- 1. Open the iMotion app.
- 2. Select "new movie."
- 3. Select a setting for your movie and add a title.
- 4. Begin recording.
- 5. Export your movie when you are done editing.

Fingerlab. (2011). iMotion. Apple app store. https://itunes.apple.com/us/app/imotion/id421365625?mt=!